USER MANUAL Published August 2014 Software Version Nomad 7.10

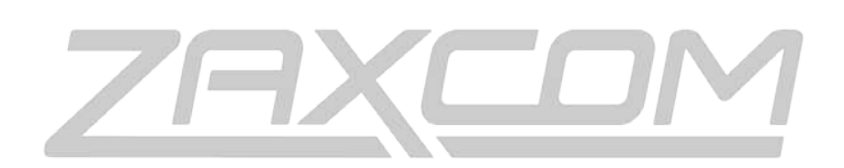

## ZAXCOM.COM

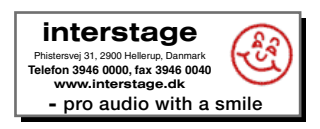

# Nomad USB Keyboard

The Power Is In Your Fingers

## USB Keyboard support

A USB keyboard plugged into Nomad can be used to start and stop recording, navigate menus, select and adjust menu items, enter metadata and adjust input trim.

#### System Requirements

The USB keyboard operates on the Linux processor that is installed in Nomads 8 and 12 only. To use a USB keyboard the Nomad will need to be running software version 6.56 or higher. The Linux processor needs to be running software dated Dec 21.

To check your Linux software version go into the ENG Menu > Advanced Setup > USB Status. On the USB status page you should see "USB Option Is Ready" and the software date should be Dec 21. If any of these conditions are not met you should contact Zaxcom.

#### Attaching a USB Keyboard

With Nomad powered down plug a USB keyboard into the USB port then power up your nomad as normal. Approximately 30 seconds after boot-up Nomad will identify the attached keyboard and "Found Keyboard" will flash once on the meter screen. If the keyboard is not found you may need to power cycle your Nomad.

#### Using the Keyboard

After the keyboard is identified you can begin navigation and control. The list of keyboard shortcuts are identified in the below list. Some shortcuts have two key options - this is for smaller keyboard that may have limited keys.

#### Locking the Keyboard

There is an option to lock the keyboard to prevent accidental key presses when you are not using the keyboard.

To lock the keyboard simultaneously press CTRL+ALT+DELETE or simultaneously press CTRL+ALT+L To unlock the keyboard simultaneously press CTRL+ALT+DELETE or simultaneously press CTRL+ALT+U After you lock or unlock the keyboard you will briefly see "Keyboard Locked" or "Keyboard Unlocked" flash on the home screen. After the keyboard status is displayed you will not see this until you change the lock status again.

### Keyboard Shortcuts

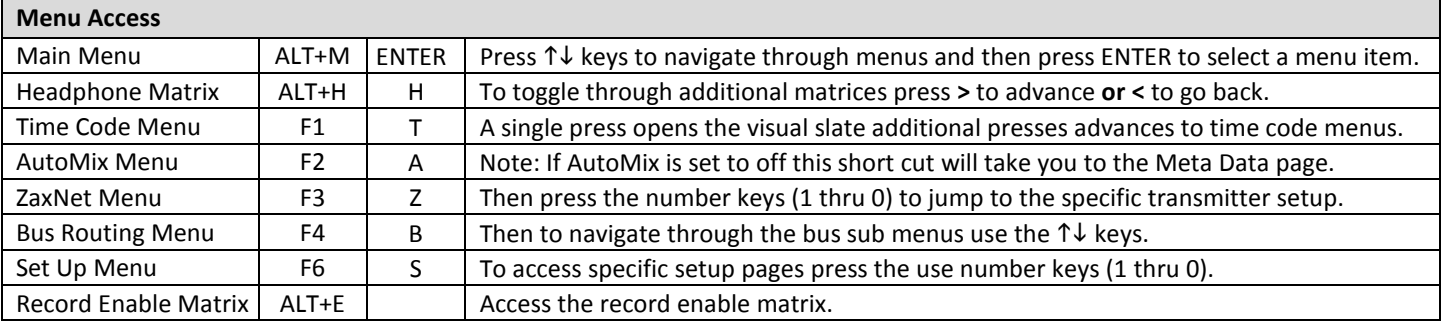

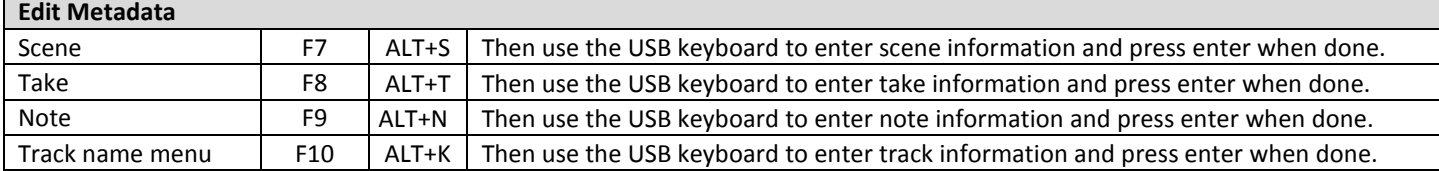

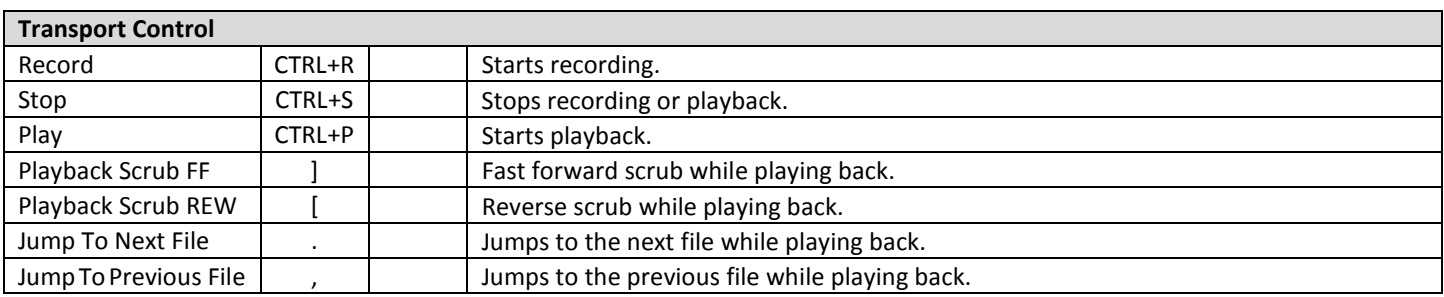

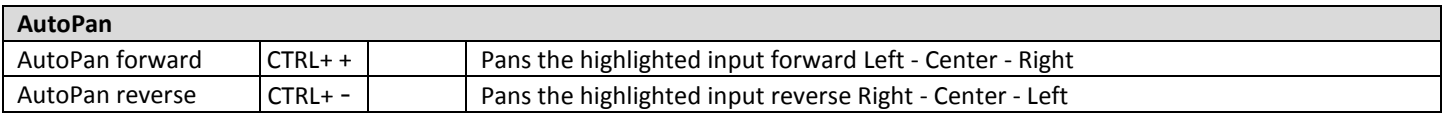

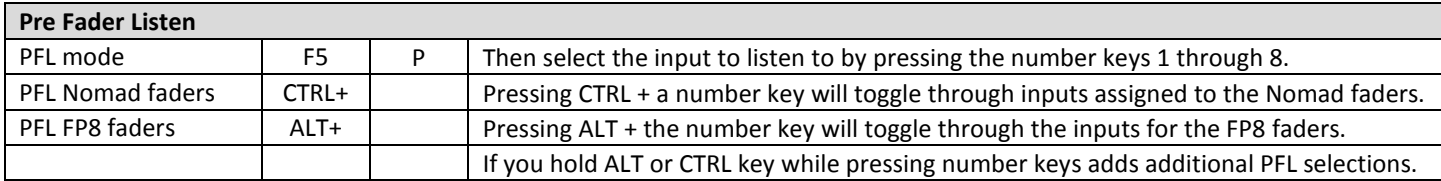

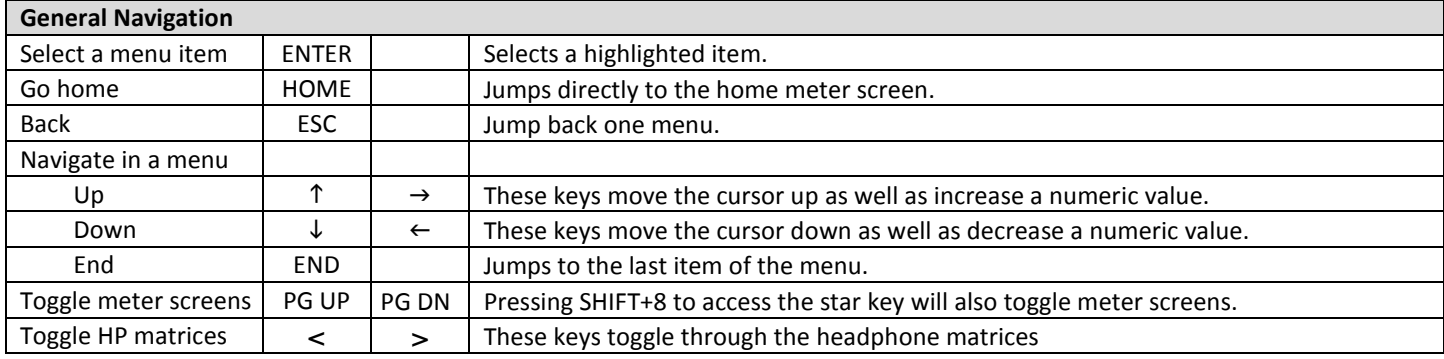

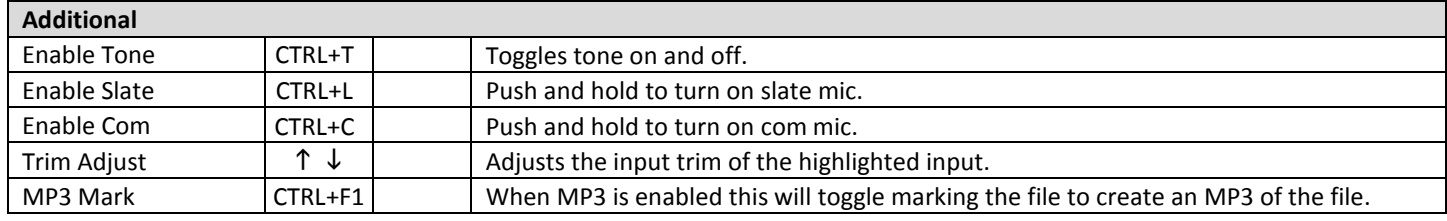

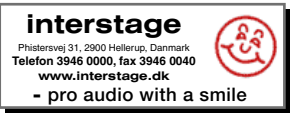